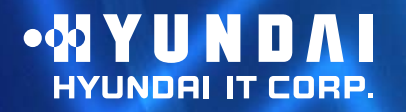

**Type No. L22C0E080 Model. W220S Multi Function 2D/3D Wide Monitor**

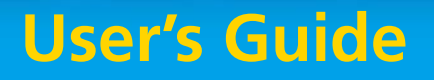

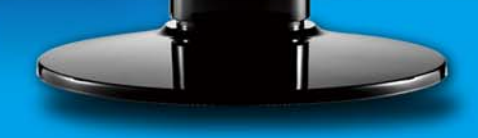

MYUNDAL

## **U.S.A.**

## **U.S.FEDERAL COMMUNICATIONS COMMISSION RADIO FREQUENCY INTERFERENCE STATEMENT INFORMATION TO THE USER**

NOTE : This equipment has been tested and found to comply with the limits for a

Class B digital device pursuant to Part 15 of the FCC Rules. These limits are designed to provide reasonable protection against harmful interference in a residential installation.

This equipment generates, uses, and can radiate radio frequency energy and, if not installed and used in accordance with the instructions, may cause harmful interference to radio communications.

However, there is no guarantee that interference will not occur in a particular installation.

If this equipment does cause harmful interference to radio or television reception, which can be determined by turning the equipment off and on, the user is encouraged to try to correct the interference by one or more of the following measures:

- Reorient or relocate the receiving antenna.
- Increase the separation between the equipment and receiver.
- Connect the equipment into an outlet of a circuit different from that to which the receiver is connected.
- Consult the dealer or an experienced radio/TV technician for assistance.

Changes or modification not expressly approved by the party responsible for compliance could void the user's authority to operate the equipment. Connecting of peripherals requires the use of grounded shielded signal cables.

## **DECLARATION OF CONFORMITY**

WE **HYUNDAI IT CORP. Ami-ri Bubal-Eub Ichon-Si Kyungki-Do 467-860 KOREA**

**declare under our sole responsibility that the product:**

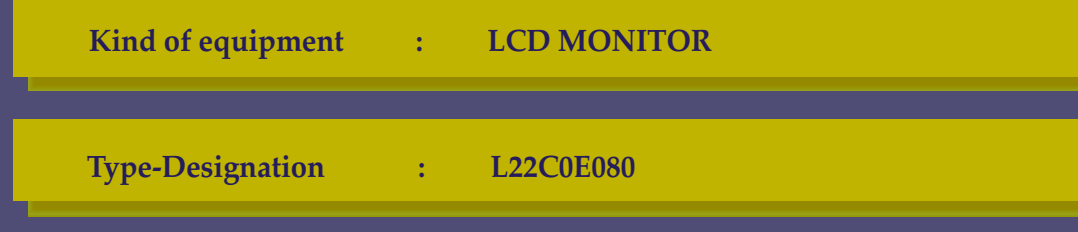

**to which this declaration relates is in conformity with the following standard(s) or other normative document(s)**

```
Safety : EN60950-1:2002
EMC : EN 55022/1998+A1:2000+A2:2003
       EN 55024 :1998+A1:2001+A2:2003
       EN 61000-3-2:2000+ A2:2005+A2:2005
       EN 61000-3-3:1995+A1:2001
```
**following the provisions of the Low Voltage Directive 73/23/EEC, 93/68/EEC and the EMC Directive 89/336/EEC.**

> **TUV SUD Product Service GmbH Ridlerstrasse 65 - 80339 Munchen - Germany**

**KOREA** / May 6, 2008 Jong Won, Choi  $\swarrow$  Ho Suk, Chon

*(Place and date of issue) (Name and signature of*  Download from Www.So**m3it***laจะ***ว่ส***eเ***ปี Mane@is**earch And Download.

# **W220S Multi Function 2D/3D Wide Monitor**

## **Contents**

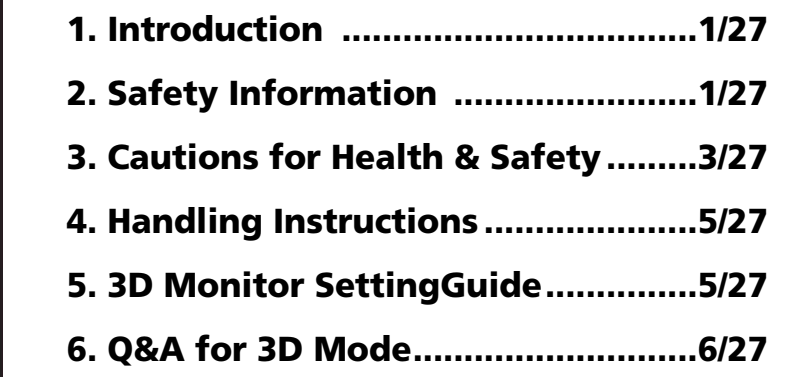

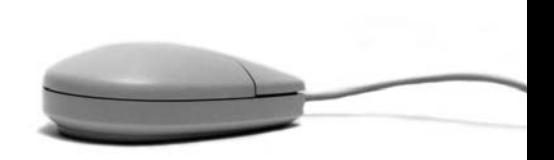

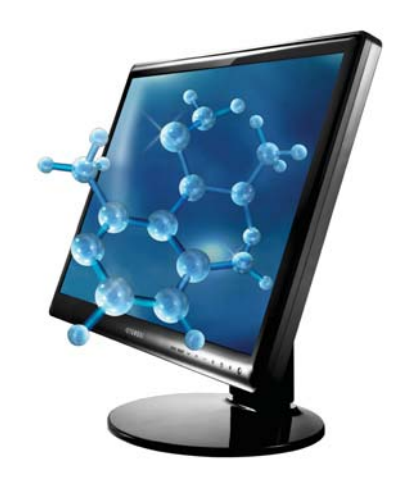

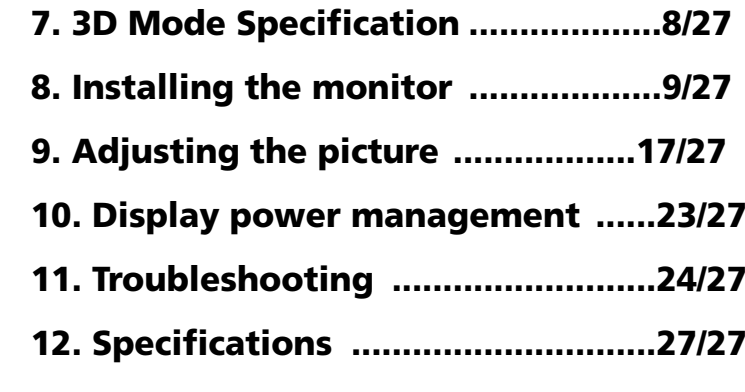

# **W220S Multi Function 2D/3D Wide Monitor**

## **1. Introduction**

## **2. Safety Information**

**This manual contains instructions for installing and operating HYUNDAI IT CORP. W220S.**

**HYUNDAI IT CORP. W220S is a highly ergonomic color display unit.**

- **22" viewable WSXGA<sup>+</sup> LCD**
- **High quality screen re-scaling capability**
- **100-240V AC input voltage**
- **VESA DPMS (Display Power Management Signaling)**
- **VESA DDC1/2B compatibility**
- **Advanced digital On-Screen-Display controls**
- **Digital Signal Input by DVI-1.0 Compatability**
- **Fast and accurate auto adjustment**
- **Most advanced image scaling**
- **Supporting VESA Flat Panel Monitor Physical Mounting Interface**
- **2D/3D Convertible**

**This Monitor has been engineered and manufactured to assure your safety. You can prevent serious electrical shock and other hazards by keeping in mind the following:**

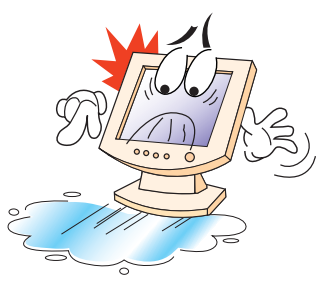

**Do not place anything wet on the monitor or the power cord. Never cover the ventilation openings with any material and never touch them with metallic or inflammable materials.**

# **W220S Multi Function 2D/3D Wide Monitor**

**Avoid operating the monitor in extreme heat, humidity or areas affected by dust. Temperature : 5~40°C Humidity : 30~80RH** 

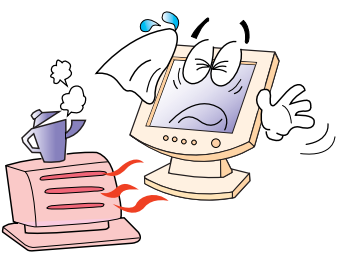

**Be sure to turn the monitor off before plugging the power cord into the socket. Make sure that the power cord and the other cords are securely and rightly connected.**

**Overloaded AC outlets and extension cords are dangerous, as are frayed power cords and broken plugs, which may cause electric shock or fire. Call your service technician for replacement.**

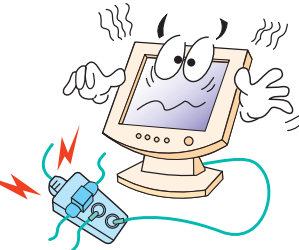

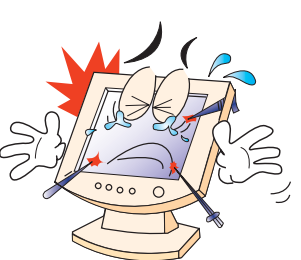

**Do not use sharp tools such as a pin or a pencil near the monitor, as they may scratch the LCD surface.**

**Do not use a solvent, such as benzene, to clean the monitor, as it will damage the LCD surface.**

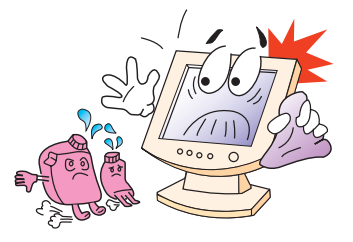

# **W220S Multi Function 2D/3D Wide Monitor**

**- Cleaning and Maintenance**

**3. Cautions for Health & Safety (Before use)**

**- Warning**

- **To avoid to risk of electric shock, do not disassemble the Cabinet of display Unit. The Cabinet is not user-serviceable. Remember to unplug the display unit from the power outlet before cleaning.**
- **Do not use alcohol (methyl, ethyl or isopropyl) or any strong dissolvent. Do not use thinner or benzene, abrasive cleaners or compressed air.**
- **Do not wipe the screen with a cloth or sponge that could scratch the surface.**
- **To clean your antistatic screen, use water and a special microfiber screen cleaning tissue used in optical lens cleaning, or lightly dampen a soft, clean cloth with water or a mild detergent.**
- **If the instructions above do not help in removing stains, contact an authorized service agent.**
- **Viewing Time Do not view the stereoscopic images continuously and take a rest every 15 minutes.**
- **Please view the monitor screen within a distance of 60cm ~ 1M.**
- **If you have any of the following symptoms, consult with a doctor before use. - Neck, ear, heart disorder**
	- **Convulsion, photosensitivity**
	- **High blood pressure**
- **If you have any problems with your body such as convulsion, paralysis, disorientation, fainting and confusion, etc. while using it, stop using it and go to your doctor.**

# **W220S Multi Function 2D/3D Wide Monitor**

- **If you feel any problems as follows, stop using it and take a rest.**
	- **Pain in the eyes, tears, dry eyes, heavy eyelids**
	- **Nausea, vomiting, dizziness, stomach pain, perspiration**
	- **Headache, heaviness in head or dizziness, dry mouth**
	- **Sickness**

!

- **If you don't feel better, go to your doctor.**
- **Intoxicated and/or medicated persons should not use this product.**
- **Persons with nearsightedness or farsightedness, difference in left and right eyesight, or astigmatism should correct their visions adequately before using it. Using the polarized glasses over glasses or contact lens does not cause any problem.**
- **Do not handle the LCD monitor with bare hands. It can cause you to get injured.**
- **Do not place a heavy object over LCD monitor, bend nor give it a shock. It can break down or get damaged. Do not disassemble or modify it. It can break down or cause a fire. If it breaks down or get damaged, unplug the power cord and have it repaired.**

**- Caution**

**- Fire / Accident Prevention**

# **W220S Multi Function 2D/3D Wide Monitor**

#### **4. Handling Instructions How to use**

**• When viewing stereoscopic images, please use the special polarized glasses. Without this glasses, you can not enjoy stereoscopic images. If you use some polarized glasses from other companies, you can not fully enjoy the stereoscopic images.**

- **Do no use the polarized glasses for other uses other than 3D viewing.**
- **Do not touch the surface of the monitor screen with bare hands.**
- **When the surface of the monitor screen gets dirty, wipe it clean softly with a smooth cloth (cotton flannel). Using detergent, solvent, etc. can cause it to get damaged.**
- **If the stereoscopic images do not display correctly, read the 3D software "User's Manual" first, and follow it as described in the manual. If they still display improperly, do not disassemble it and contact the Customer Support**
- **For how to operate LCD monitor, read "Handling Manual."**

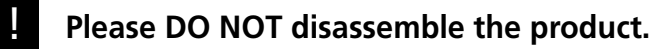

- **5. 3D Monitor Setting Guide**
- **Optimal resolution for 3D viewing is 1680\*1050/60Hz. If you run it on different resolutions, its 3D effects can decrease.**
- **Use signal input source at RGB under PC mode or DVI mode. DVI mode is recommended.**

**6. Q&A for 3D Mod**<sup>e</sup>

# **W220S Multi Function 2D/3D Wide Monitor**

- **For 3D viewing, go to 1:1 mode under Display Control of OSD MENU before viewing it (Monitor Manual: see 21 page). Viewing on a different mode may decrease 3D effects.**
- **On 1:1 mode, the screen size changes according to the input resolution. It doesn't mean that it has some problems with it. It just operates 1:1 mode without scaling the input signal.**
- **1. There is something like oil stain on the monitor screen. It is due to interferences of light waves within the air layers between the surface of LCD and the 3D filter. It is not defective.**
- **2. 3D stereoscopic images are seen as two separate images.**
	- **When you don't wear 3D glasses enclosed Please use the 3D glasses.**
	- **When you view it away from visual angle.**
		- **To view 3D stereoscopic imaging optimally, you'd better keep the distance of 60 cm**
		- **1m from the monitor screen.**
		- **- If you exceed 75° out of the left/right visual angle or 10° out of the top/bottom visual angle while viewing 3D images, you cannot enjoy 3D images properly. So keep the visual angle as provided above.**

# **W220S Multi Function 2D/3D Wide Monitor**

- **When you don't set the resolution properly.**
	- **3D mode displays best in 1680\*1050/60Hz resolution. (See 3D Monitor Setting Guide above )**
- **When the left/right images are reversed**
- **Change the option to have the image on the right displayed in the horizontal line of the odd number.**
- **Read 3D S/W User's Manual enclosed.**
- **When the image signal is correct but PC input signal is reversed, go to OSD MENU and PICTURE, and set the value of V-POSITION up or down in the unit of 1 pixel. You can enjoy 3D images clearly.**
- **3D stereoscopic images are seen as 2D images**
- **- This monitor is a combined 2D/3D monitor. You can enjoy 3D images from 2D images only when you use 3D S/W enclosed (They may deteriorate their stereoscopic quality, compared to the contents produced in 3D)**
- **3D images create Ghost effect**
	- **It can happen slightly depending on 3D contents.**
	- **It is due to the different stereoscopic imaging information of the camera when they are manufactured.(Use 3D contents suitable to this product )**

# **W220S Multi Function 2D/3D Wide Monitor**

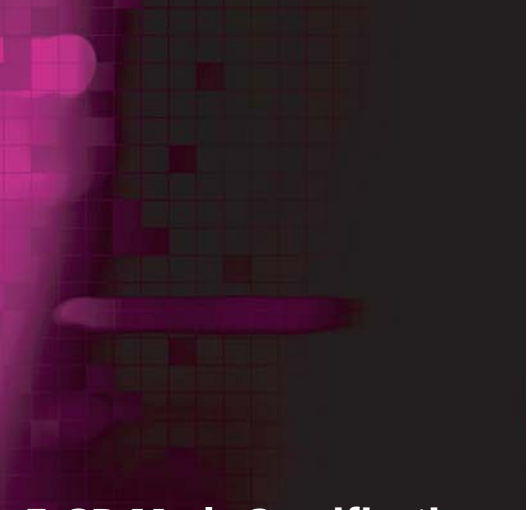

#### **7. 3D Mode Specification**

- $\odot$  The monitor screen reflects my face.
	- **This monitor has a 3D filter on the surface of the panel. The reflection is caused by it. You cannot remove it. To reduce the reflected lights, it is recommended that you don't have any light source behind your back.**
- **3D screen displays dimly**
	- **This product has a 3D filter on the LCD surface to increase 3D stereoscopic effects. That makes it reduce brightness. Polarized glasses can reduce its brightness as well.**

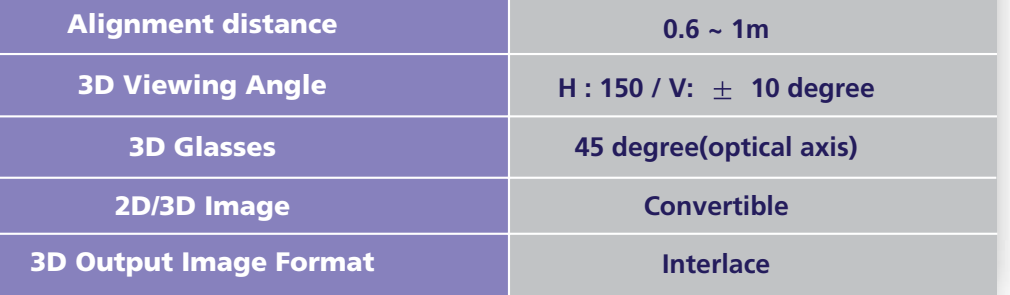

# **W220S Multi Function 2D/3D Wide Monitor**

**The following items should be found in the packaging.**

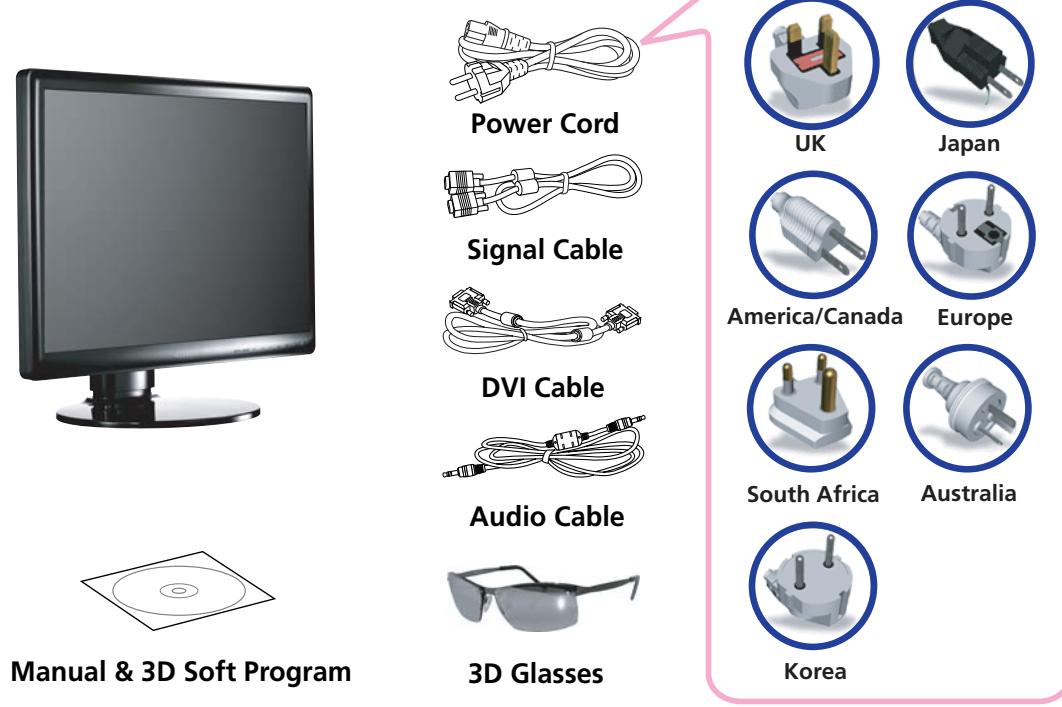

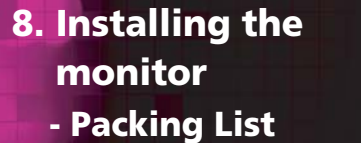

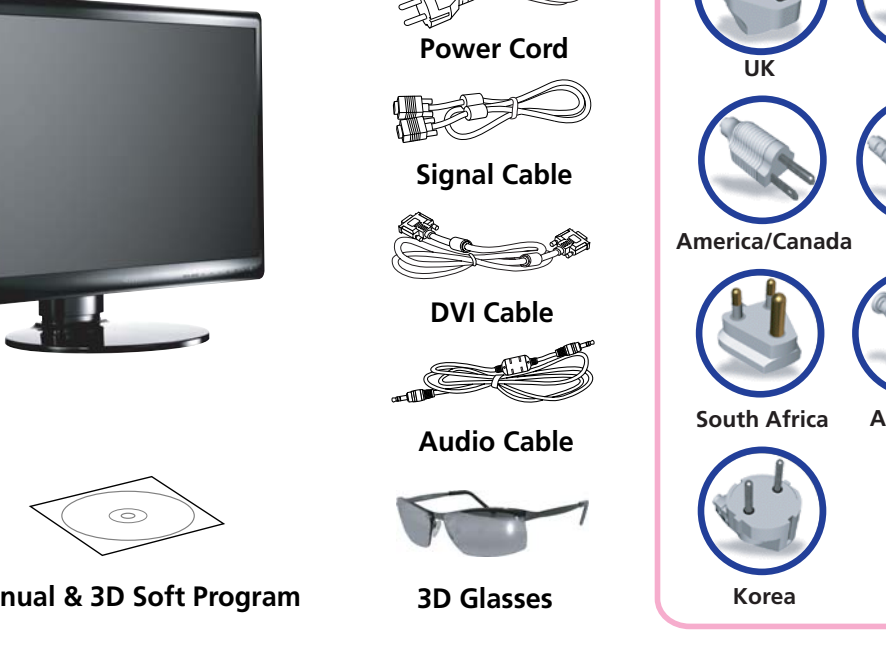

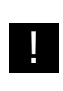

**Above power cord can be changed upon different voltage areas. Please contact your dealer if anything is missing or damaged.**

**Other power cord except the cord packed in the product or longer than 3m may affect EMC of the product in operating condition.**

# **W220S Multi Function 2D/3D Wide Monitor**

**- Selecting a suitable location**

**- Connecting the PC**

**• 15 pin D-sub / DVI-D / HDMI**

- **Place the monitor at least 30cm from other electrical or heat-emitting equipment and allow at least 10cm on each side for ventilation.**
- **Place the monitor in a position where no light shines directly onto or is reflected on the screen.**
- **To reduce eye strain, avoid installing the display unit against a bright background such as a window.**
- **Position the monitor so that the top of the screen is no higher than eye level.**
- **Position the monitor directly in front of you at a comfortable reading distance (around 45 to 90cm)**
- **Before you start cabling your monitor, check that the power is off on all units. To avoid any possibility of electric shock, always connect your equipment to properly earthed outlets.** !

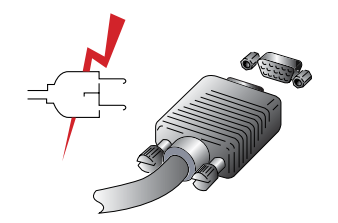

- **1. Insert the other 15-pin/DVI-D/HDMI signal cable connector into the 15-pin VGA/DVI-D connection on your computer and screw it down.**
- **2. Plug the power cord connection to connection on the monitor.**
- **3. Plug the other end of the power cord to your computer's main supply or to a 100V-240V earthed electrical outlet.**
- **4. Turn on the monitor using the power switch and check that the power LED is on. If not, repeat steps 1,2,3 and 4 or refer to the Troubleshooting section of this guide.**

# **W220S Multi Function 2D/3D Wide Monitor**

**• Way to Connect** 

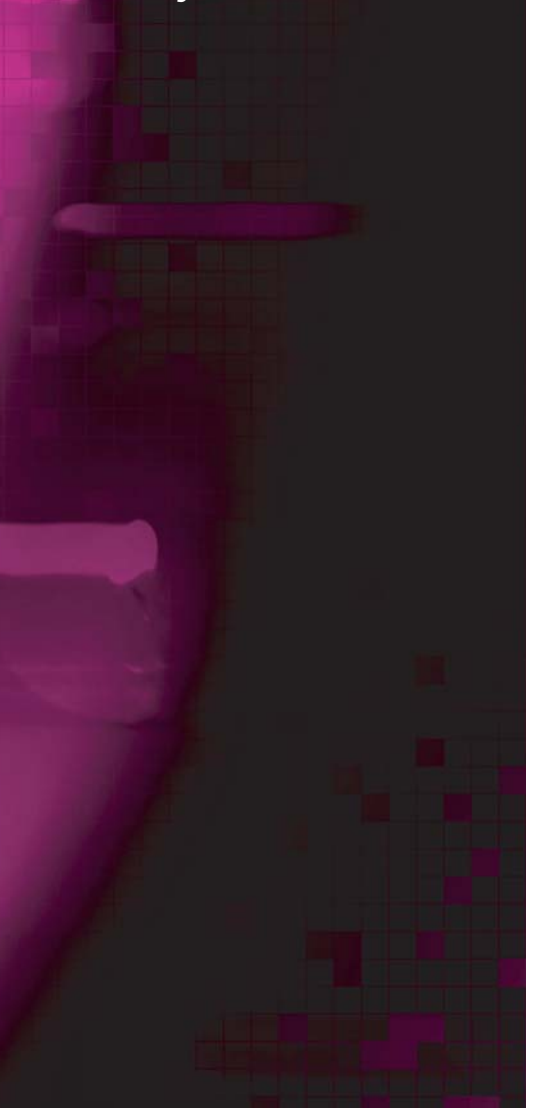

 **Way to Connect 5. Turn on the power to the computer. The picture will appear within about 10 seconds. Adjust the picture to obtain optimum picture quality. See section Adjusting the picture in this guide for more information.**

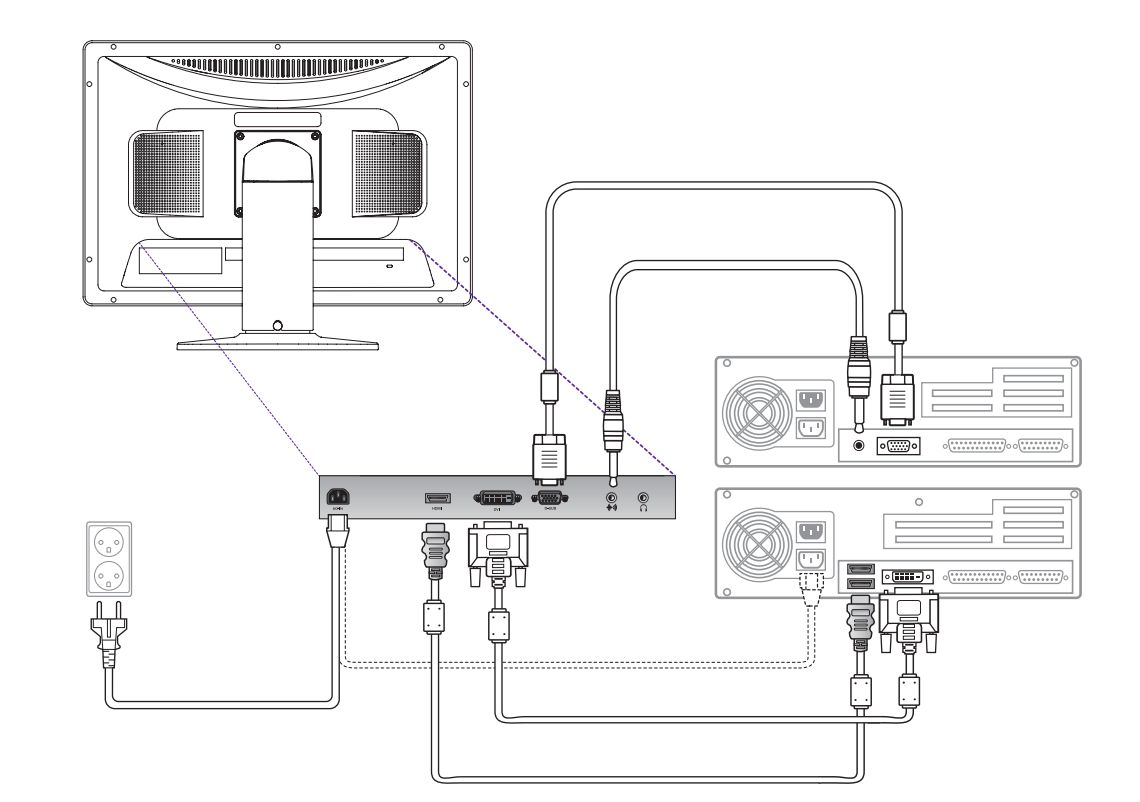

## **. MONDAL HYUNDAI IT CORP.**

# **W220S Multi Function 2D/3D Wide Monitor**

**• Audio system This monitor has an audio system including two micro loudspeakers. Each of two micro loudspeakers has an 3W(max.) output power. This system also supports a Audio output jack.**

> **This system has been tuned to get a best tone quality which an audio input level is under 500mv rms. If the input level is more than 500mv rms, you must tune down the audio input as the audio output tone may be distorted.**

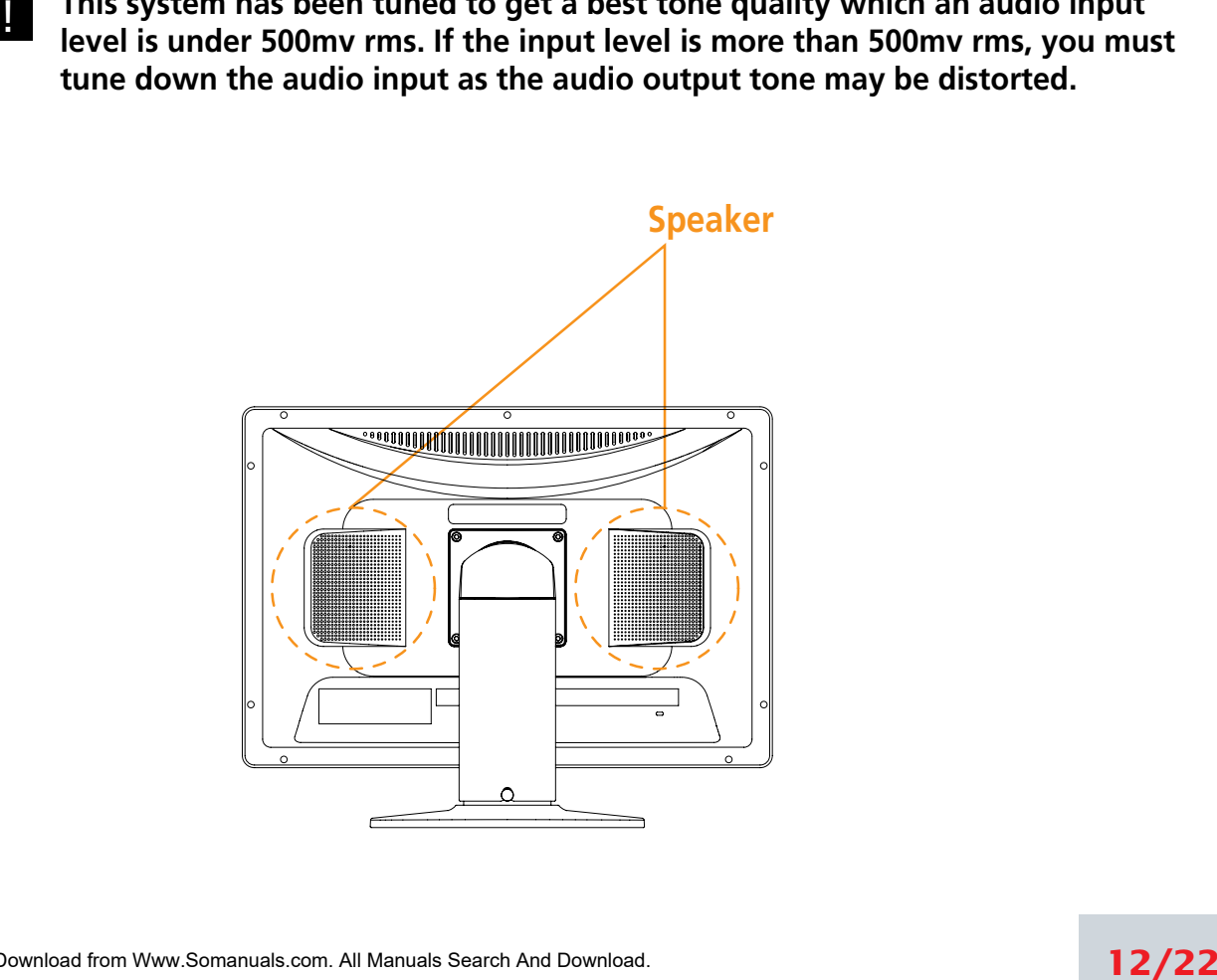

# **W220S Multi Function 2D/3D Wide Monitor**

**- Setting the refresh rate Follow the instructions below to set your refresh rate in Windows 98/ME/XP/2000/VISTA.**

- **1. Go to the configuration window(Start-Settings-Configuration window).**
- **2. Double click on the 'Display' icon.**
- **3. Click on the 'Settings' tab.**
- **4. Click on the 'Advanced' button.**
- **5. Click on 'Adapter' and select 60Hz from the list.**
- **6. Click on 'Apply' to accept the selected value.**

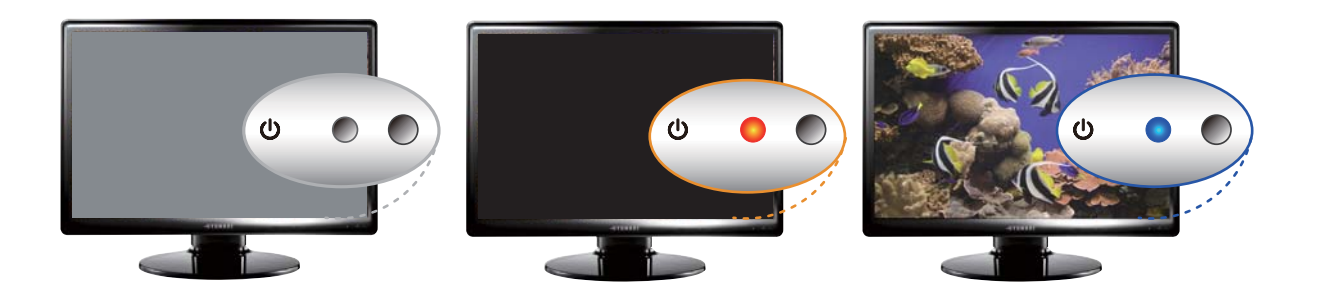

# **W220S Multi Function 2D/3D Wide Monitor**

**• Preset Timing Table If the signal from the system doesn't equal to the preset timing mode, adjust the mode with reference to the user guide of videocard because the screen may not be displayed.** !

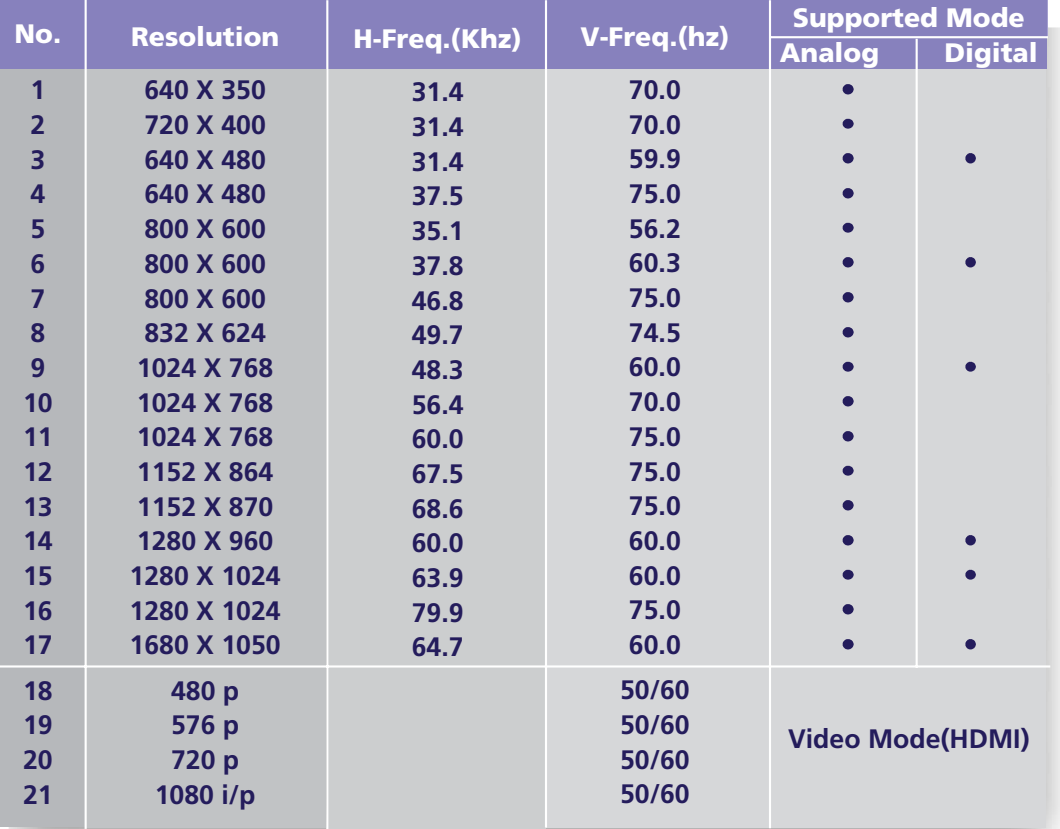

## **. MONDAL** HYUNDAI IT CORP.

# **W220S Multi Function 2D/3D Wide Monitor**

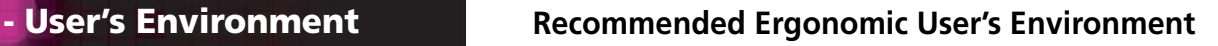

**• Viewing angle of the monitor should be between -5 ~ 15 degree.**

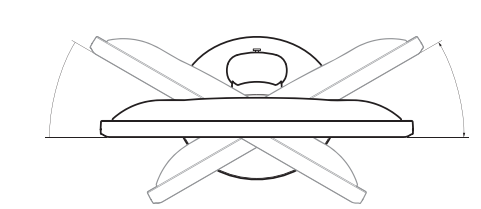

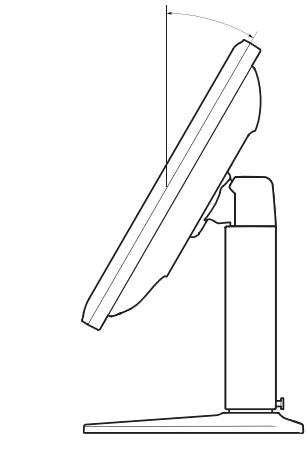

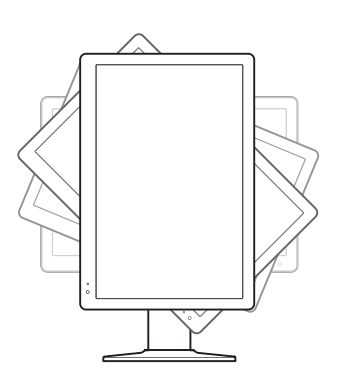

**Supports Pivot. (Option) The screen can be vertically rotated by 90 degrees.**

> **This reduces the inconvenience of having to drag scrollbars and roll mouse wheels when working with documents or surfing the web.**

**\* In case that pivot function is not supported from the graphic card in your pc, you could use pivot function by downloading the program through internet.** 

## **OND YUYUND ALL** HYUNDAI IT CORP.

# **W220S Multi Function 2D/3D Wide Monitor**

**• Kensington Security (Locking) Slot**

**• VESA MOUNT'G**

**• This display unit supports a Kensington-type security device to secure your monitor. Kensington lock is not included.**

**• To purchase and install the Kensington locking device, please refer to the following contact information.**

*\* Kensington Technology Group*

*· Address : 2000 Alameda de las Pulgas 2F san mateo, California 94403-1289*

- *· Tel : +1 650 572 2700 · Fax : +1 650 572 9675 · Web-site : www.kensington.com*
- **This display unit supports VESA FPMPMI standard for 100mmx100mm screw mounting by giving 4 screw holes inside the base stand of the unit.**
- **For buying VESA Flat Panel Monitor Mounting Devices, please contact following information.**

*\* Ergotron, Inc.*

- *· Address : Ergotron Europe Kuiperbergweg 50 1101 AG Amsterdam The Netherlands*
- *· Tel : +3 1 20 696 60 65 · Fax : +3 1 20 609 04 59 · E-mail : info.eu@ergotron.com*

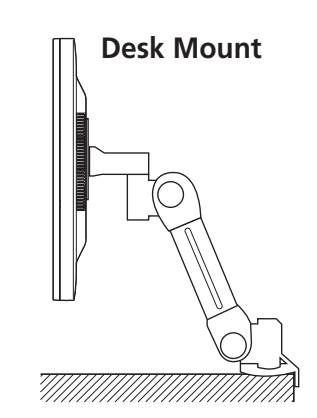

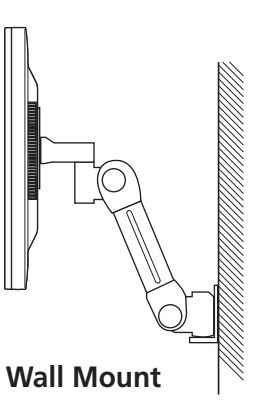

# **W220S Multi Function 2D/3D Wide Monitor**

**9. Adjusting the picture**

**You can adjust the screen display by using the buttons located below the screen.**

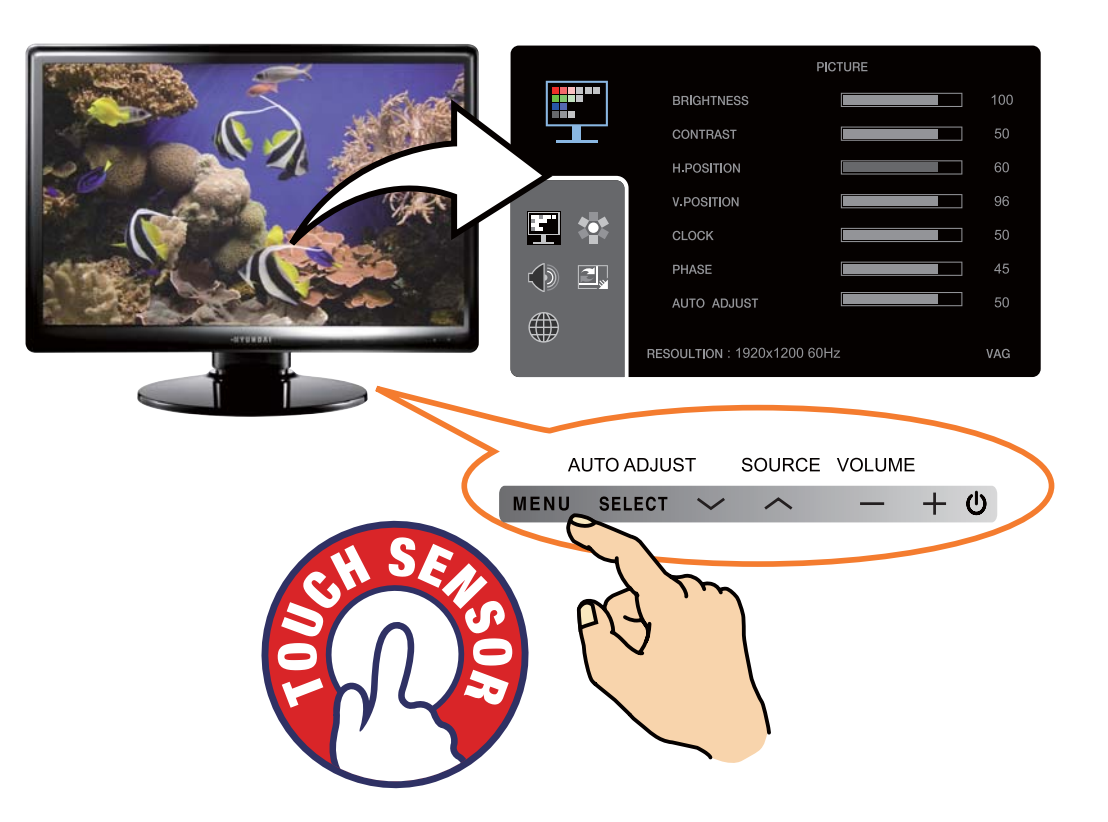

**The second Menu from the OSD can't be chosen in digital-mode.**

## **OND YUYUND ALL** HYUNDAI IT CORP.

# **W220S Multi Function 2D/3D Wide Monitor**

**- Using the On Screen Display** 

**- Direct access buttons**

**To make adjustments in the On Screen Display, follow these steps:**

MENU  $\rightarrow \land \lor \rightarrow$  SELECT  $\rightarrow$  -  $\rightarrow \land$  MENU  $\rightarrow$  MENU

- **1. Push the MENU button to call the OSD to the screen.**
- **2.** Push the  $\triangle$  or  $\triangle$  button to choose the item you want to adjust. The selected item **is highlighted.**
- **3. Push the SELECT button to adjust the highlighted item.**
- 4. Use the  $\equiv$  or  $\frac{1}{\sqrt{2}}$  button to adjust the selection.
- **5. Push the MENU button to return to the previous menu if you are in a submenu.**
- **6. The display unit automatically saves the new settings in 1 second after your last adjustments and the menu disappears. You can also push the MENU button to make the menu disappear.**

MENU SELECT  $\vee$   $\wedge$   $-$ 

#### **SELECT AUTO ADJUST**

**At first display a full screen such as Window's back ground. Push the button SELECT(AUTO) to adjust the shape of screen automatically.**

#### **VOLUME**

Use the button  $\blacksquare$  to select the Volume adjustment. Adjust with  $\equiv$  or  $\rightarrow$  button.

#### **SOURCE**

Use the button  $\triangle$  to switch the other input from current input. **(VGA -> DVI -> HDMI -> VGA)**

# **W220S Multi Function 2D/3D Wide Monitor**

## **- OSD Adjustments**

**• Picture**

#### **PC MODE**

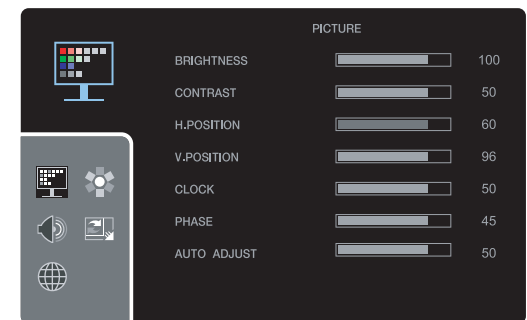

**BRIGHTNESS To adjust the brightness of the screen. CONTRAST To adjust the contrast of the screen. H.POSITION To move image left and right. V.POSITION To move image up and down**

## **CLOCK**

**To adjust the horizontal size of the entire screen image.**

#### **PHASE**

**To adjust the noise of the screen image.**

#### **AUTO ADJUST**

**You can adjust the shape of the screen automatically into the full screen pattern.**

## **HDMI MODE**

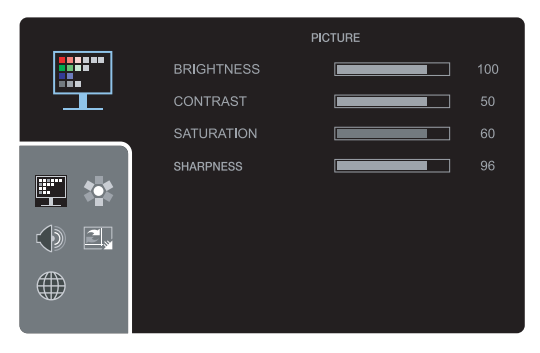

#### **BRIGHTNESS**

**To adjust the brightness of the screen.**

#### **CONTRAST**

**To adjust the contrast of the screen.**

**SATURATION To adjust color density.**

#### **SHARPNESS To adjust sharpness of screen.**

Download from Www.Somanuals.com. All Manuals Search And Download.

# **W220S Multi Function 2D/3D Wide Monitor**

# **• Color**

**ONYUNDAL** 

**HYUNDAI IT CORP.** 

#### **PC ANALOG, DVI**

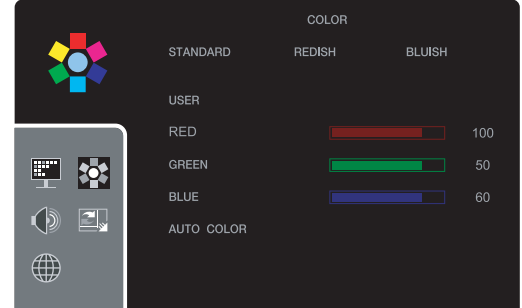

**STANDARD For general Color tone. REDISH For Redish color with warm tone. BLUISH For Bluish color with cool tone. USER For adjusting degree of RGB as User wants**

#### **AUTO COLOR (ANALOG ONLY)**

**TO adjust the horizontal size of the entire screen image.**

## **HDMI MODE**

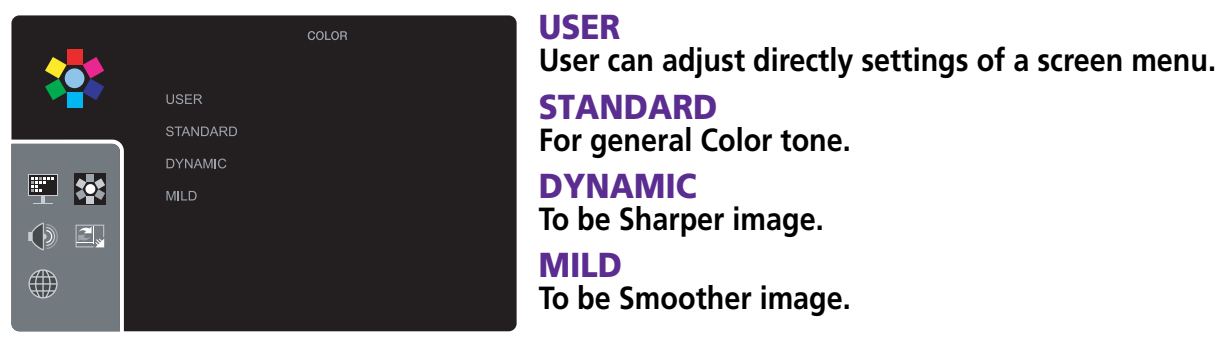

# **W220S Multi Function 2D/3D Wide Monitor**

#### **• Sound**

**• Miscellaneous**

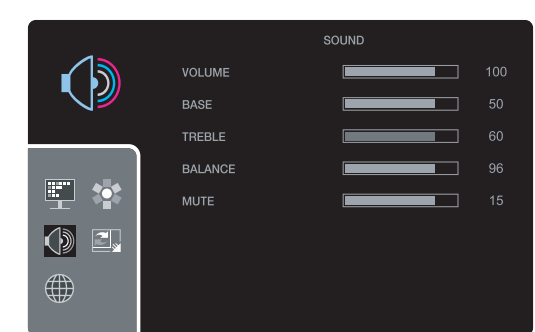

#### **MUTE Audio ON or OFF**

#### **VOLUME**

**To adjust the audio volume level.**

#### **BASE**

**To emphasize low frequency audio.**

#### **TREBLE**

**To empahsize high frequency audio.**

#### **BALANCE**

**To use this function to balance sound from the left and right speakers.**

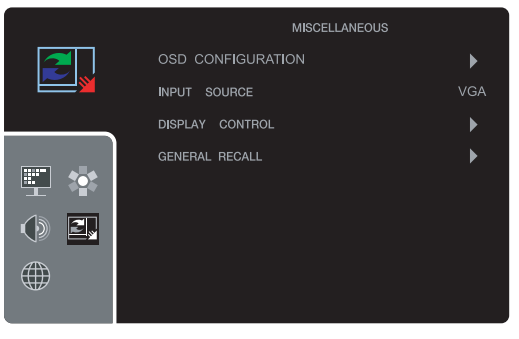

#### **OSD CONFIGURATION**

- **OSD TIMER**
- **To adjust OSD Display time on the screen.**
- **OSD POS**
	- **To adjust OSD Display position on the screen.**
- **TRANSPARENT**
	- **To adjust the transparency of OSD window.**
- **OSD ZOOM**

**To adjust the size of OSD window.**

#### **INPUT SOURCE**

**To switch between current source and other input source. ( VGA/DVI/HDMI )**

## **. MONDAL** HYUNDAI IT CORP.

# **Multi Function 2D/3D Wide Monitor**

#### **DISPLAY CONTROL**

**W220S**

**If you choose DISP. CONTROL on the OSD menu, you can adjust the following**

**<PC>**

- **Full (16:10) : Shows full screen regardless of screen size.**
- **- Aspect : It keeps the vertical & horizontal ratio on the screen and shows with full screen.**
- **1:1 : Displays image according to actual input pixels.**
- **RTC : Implemented only into DVI mode and FULL(16:10) mode RTC ON or OFF**

#### **<HDMI Mode>**

- **Full (16:10) : Shows full screen regardless of screen size.**
- **16 : 9 : Displays image at 16:9 ratio.**
- **4:3 : Displays image at 4:3 ratio.**
- **1:1 : Displays image according to actual input pixels.**
- **Zoom1 : Enlarges image by 15%**
- **Zoom2 : Enlarges image by 20%.**

#### **GENERAL RECALL**

**Recall the saved initial data**

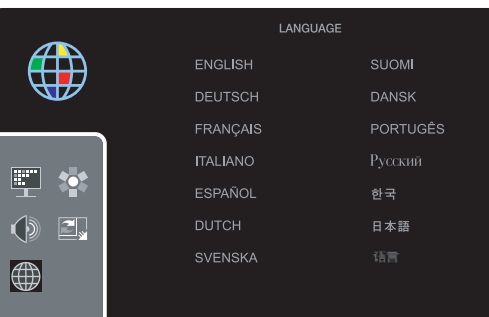

#### **LANGUAGE**

**You can select the language in which adjustment menus are displayed. The following languages are available. English, German, French, Italian, Spanish, Dutch, Swedish, Finnish, Danish, Portuguese, Russian,Korean,Japanese Chinese.**

**• Language**

# **W220S Multi Function 2D/3D Wide Monitor**

**10. Display power management**

> **- Reducing power consumption**

**If the power management function of your computer is enabled, your monitor turns on and off automatically. You can control power management features from your computer.**

**Your computer may have power management features which enable the computer or monitor to enter a power saving mode when the system is idle. You can reactivate the system by pressing any key or moving the mouse.**

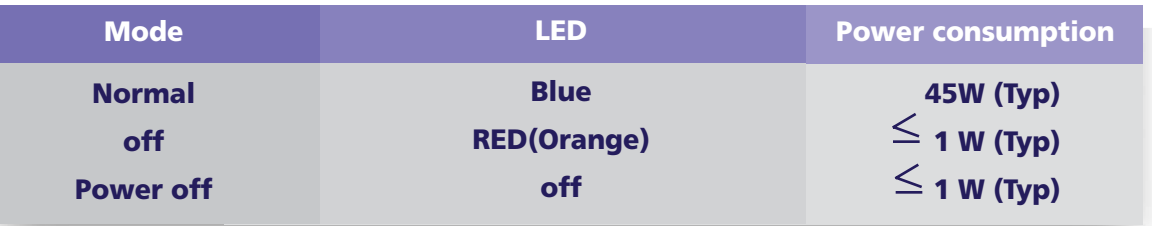

**The power button does not disconnect the monitor from the mains. The only way to isolate the monitor completely from the mains supply is to unplug the mains cable.**

!

# **W220S Multi Function 2D/3D Wide Monitor**

**If your monitor is not functioning properly, you may be able to solve the problem**

#### **11. Troubleshooting**

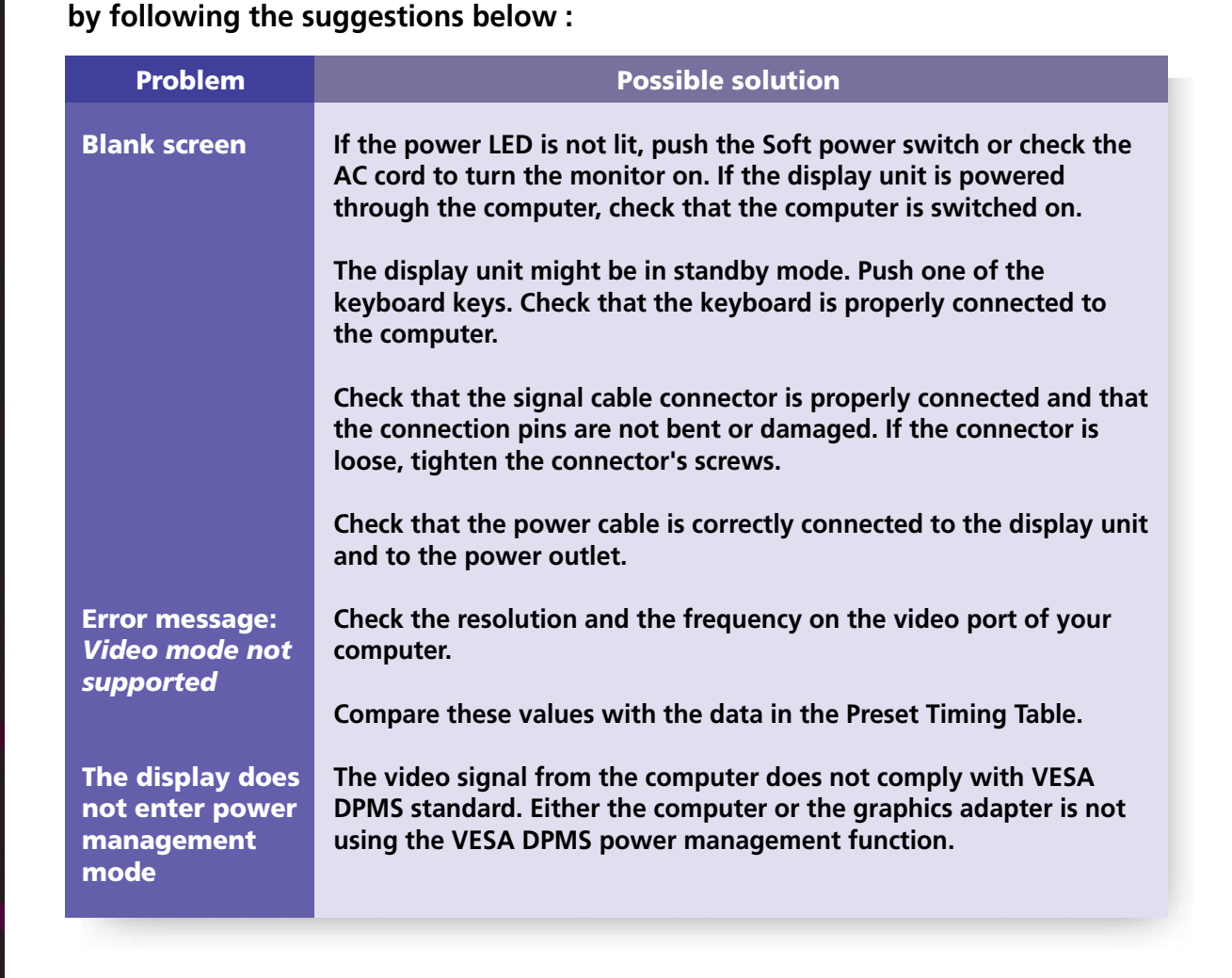

# **W220S Multi Function 2D/3D Wide Monitor**

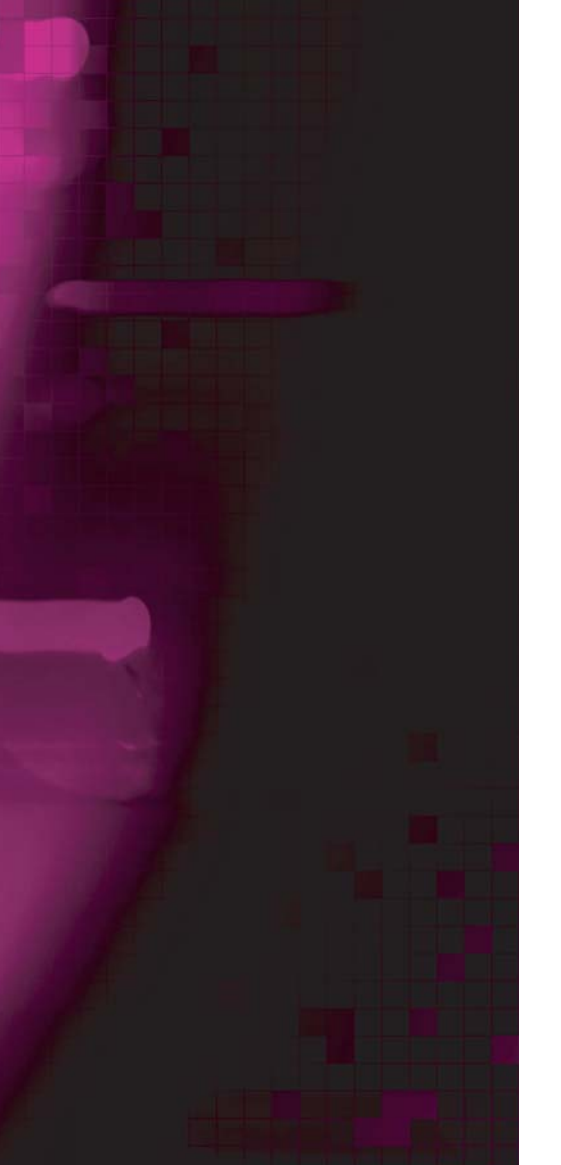

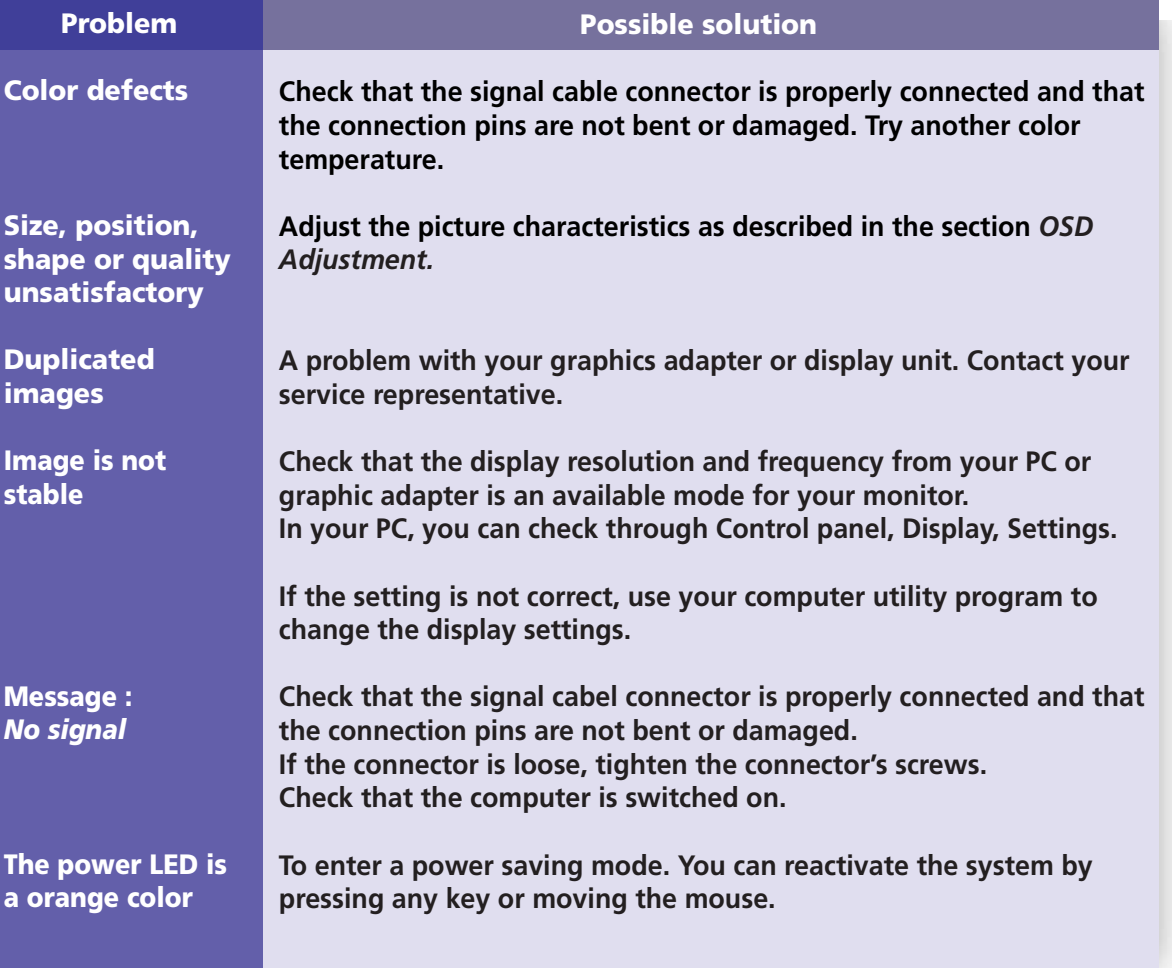

# **W220S Multi Function 2D/3D Wide Monitor**

**- Contacting service**

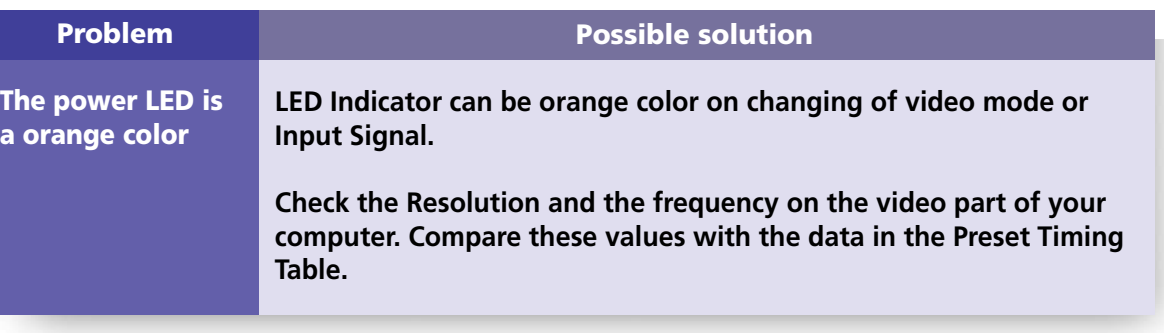

**If the above troubleshooting hints do not help you find a solution to the problem, contact an authorized service agent. If the monitor is sent for service, use the original package if possible.**

**Unplug the display unit from the power outlet and contact a service agent when:**

- **The monitor does not operate normally according to the operating instructions.**
- **The monitor exhibits a distinct change in performance.**
- **The monitor has been dropped or the cabinet has been damaged.**
- **The monitor has been exposed to rain, or water or liquid has been spilled onto the monitor.**

# **W220S Multi Function 2D/3D Wide Monitor**

## **12. Specifications**

![](_page_30_Picture_164.jpeg)

*• Specification is subject to change without notice.*

*• HYUNDAI IT CORP. specification on "dead pixel" of LCD Panel applies to ISO 13406-2 Standard.*

Free Manuals Download Website [http://myh66.com](http://myh66.com/) [http://usermanuals.us](http://usermanuals.us/) [http://www.somanuals.com](http://www.somanuals.com/) [http://www.4manuals.cc](http://www.4manuals.cc/) [http://www.manual-lib.com](http://www.manual-lib.com/) [http://www.404manual.com](http://www.404manual.com/) [http://www.luxmanual.com](http://www.luxmanual.com/) [http://aubethermostatmanual.com](http://aubethermostatmanual.com/) Golf course search by state [http://golfingnear.com](http://www.golfingnear.com/)

Email search by domain

[http://emailbydomain.com](http://emailbydomain.com/) Auto manuals search

[http://auto.somanuals.com](http://auto.somanuals.com/) TV manuals search

[http://tv.somanuals.com](http://tv.somanuals.com/)